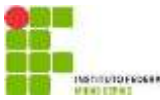

# **ELEIÇÃO UTILIZANDO O SISTEMA HELIOS VOTING - GUIA DO ELEITOR DISCENTE Primeiro Passo**

Cada eleitor receberá um e-mail *(ATENÇÃO AO REMETENTE: [system@heliosvoting.org](mailto:system@heliosvoting.org) – Helios Voting Administrator ou da Comissão Eleitoral: comissaoeleitoralcacl@gmail.com)*, contendo o link para acessar a cabine virtual de votação (Election URL) bem como um Voter ID (login) e uma Password (senha), que serão necessários para votar. **Não exclua este e-mail, pois o Voter ID (login) e a Password (senha) poderão ser utilizados após o término da eleição.**

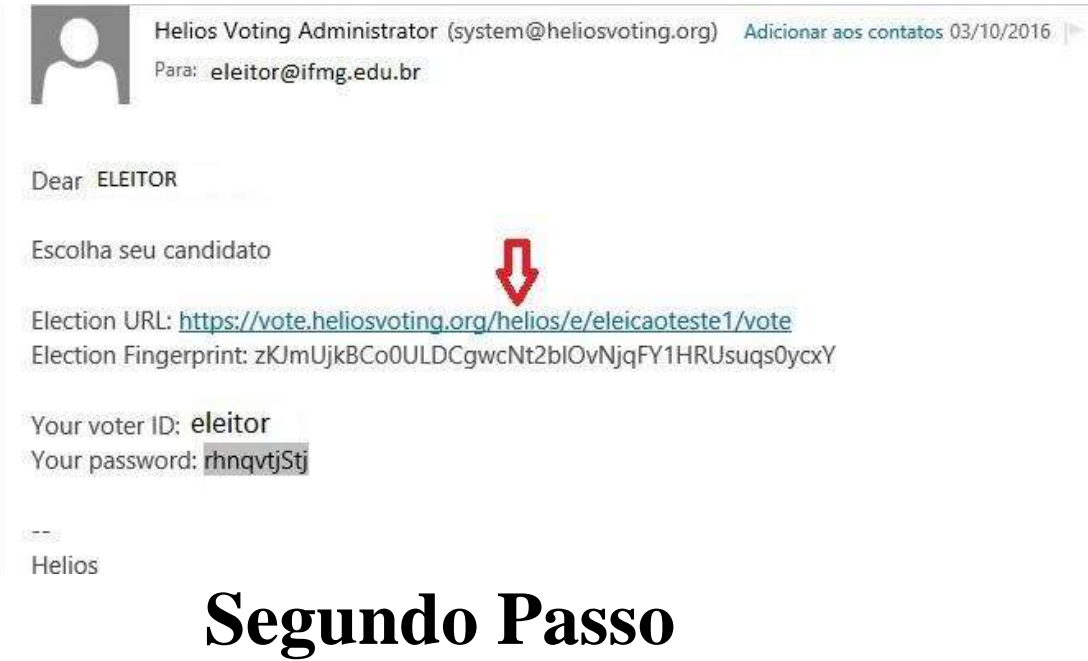

Ao clicar no link, o eleitor será redirecionado para a página de login, onde deverá inserir o Voter ID e a Password (senha) recebidos no e- mail, e clicar em para prosseguir.

#### Private Election - Please Log In

This election, with fingerprint van lokys0E/wmtachPw/12CBf37Plh0+63siEEMlcrk, is private, and can only be viewed by eligible voters.

Please provide the voter ID and password you received by email

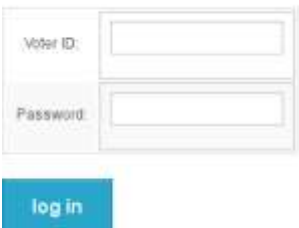

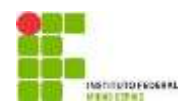

## **Terceiro Passo**

Nesta tela, o eleitor verá o título da eleição do Conselho Acadêmico - Segmento Discente. Basta clicar  $em'$   $\frac{1}{\sqrt{1-\frac{1}{c^2}}}\$ 

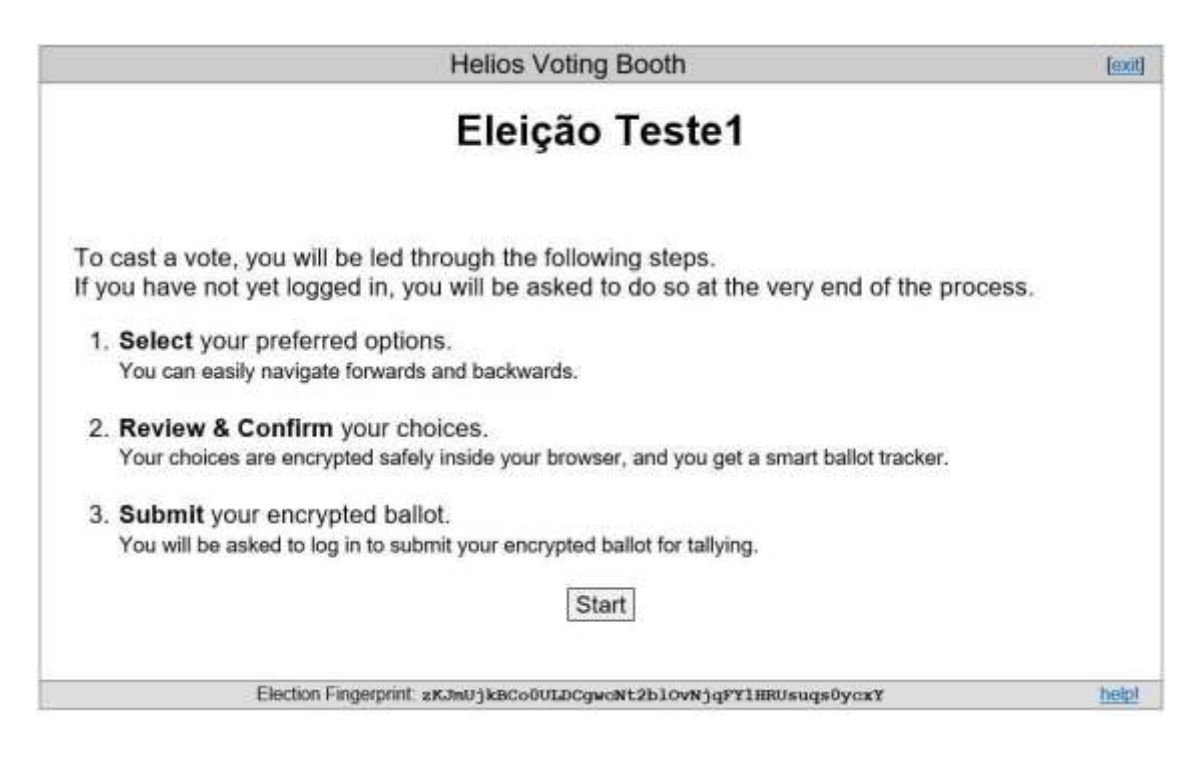

## **Quarto Passo**

Cabine de votação: Aqui, o eleitor poderá escolher em quem votar. De acordo com o modelo, escolha apenas um dos candidatos disponíveis e clicar em ' '.

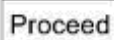

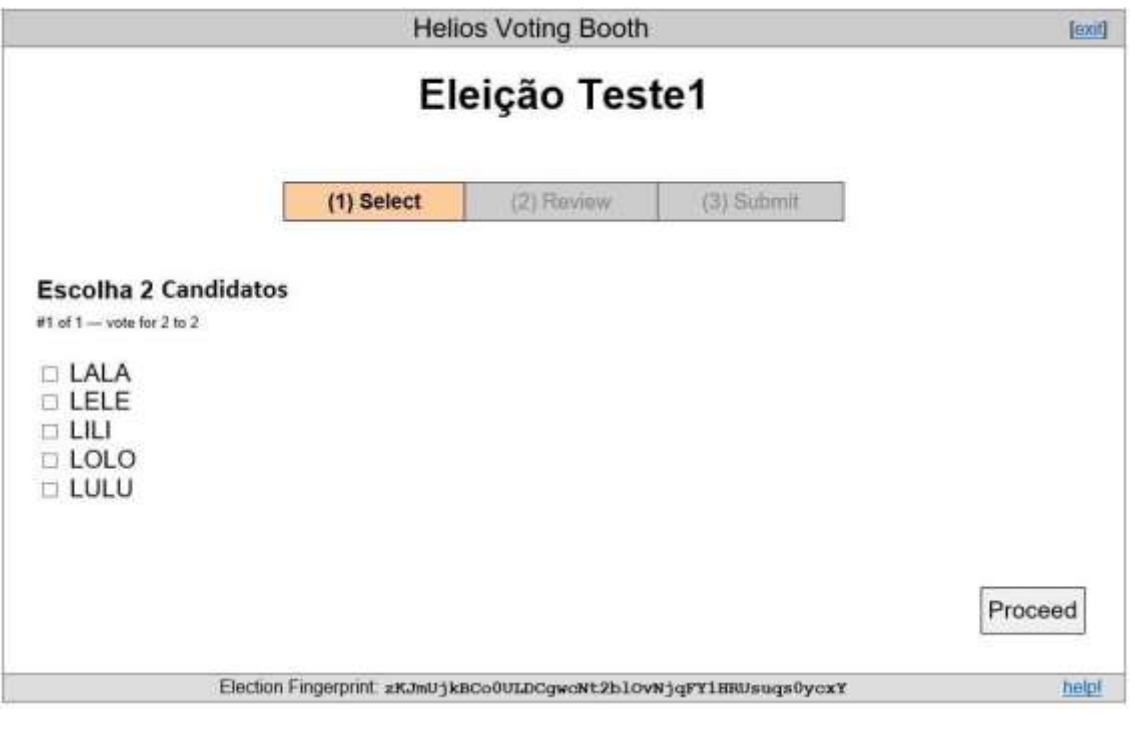

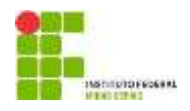

# **Quinto Passo**

Confirmação e revisão do voto. Aqui o eleitor deve confirmar se votou no candidato correto. Observe que, no exemplo, ficam apresentadas as  $\bigcup_{\text{LMA}}$ que, no exemplo, ficam apresentadas as

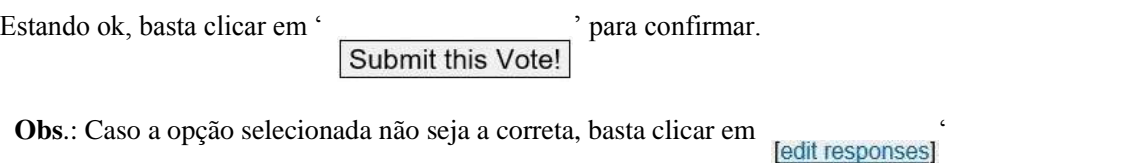

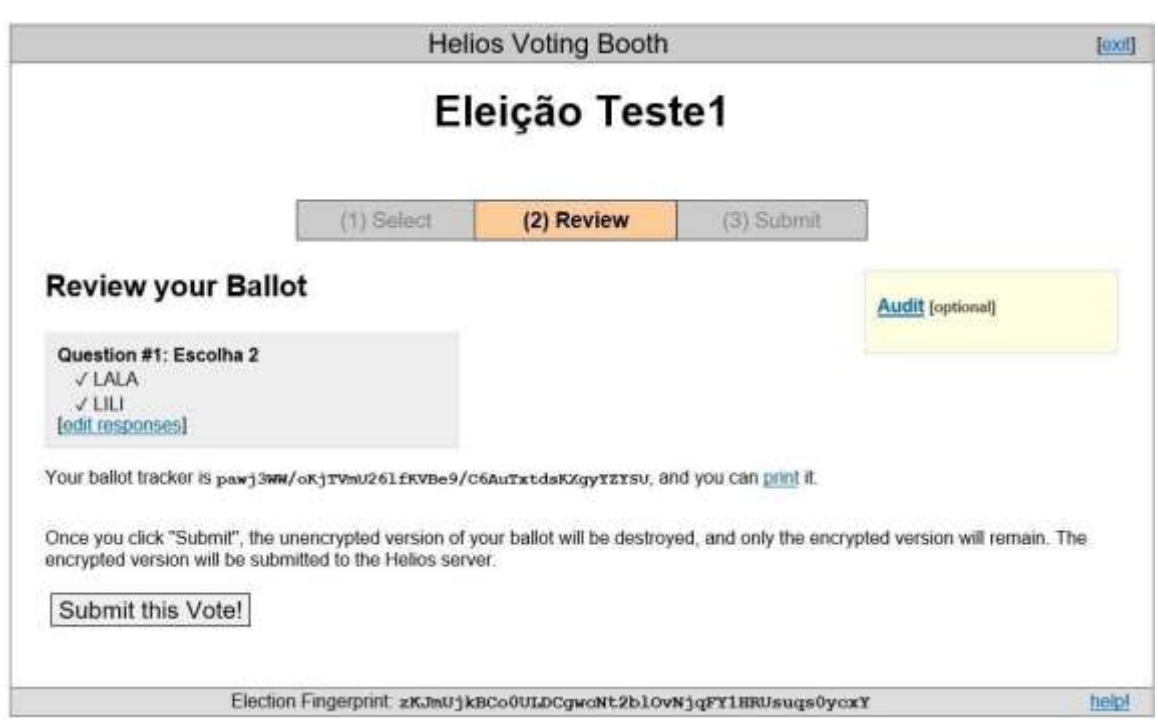

### **Sexto Passo**

Após a revisão, o eleitor deverá gravar o voto. Para proceder o eleitor deverá confirmar sua identidade e deverá clicar em O voto foi inserido na urna e foi salvo.

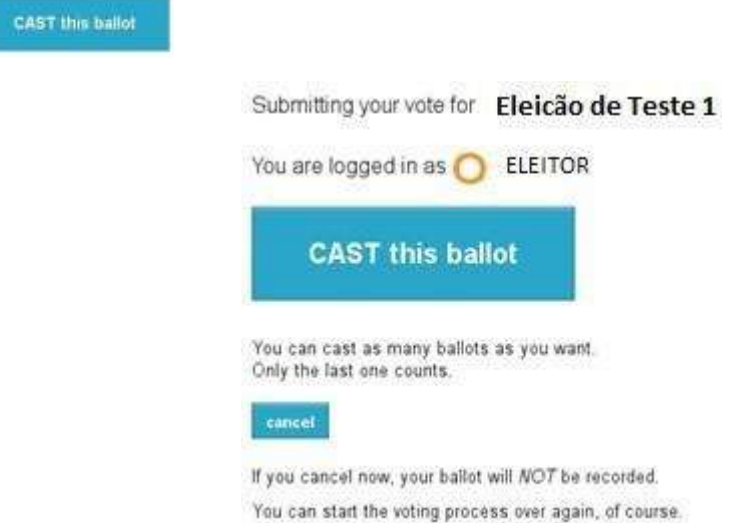

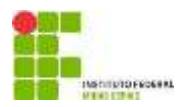

## **Sétimo Passo**

Esta é a última tela de votação – '**Vote Successfully Cast**! < – Seu voto foi registrado com sucesso.

#### Eleição Teste1 - Vote **Successfully Cast!**

Congratulations, your vote has been successfully cast!

Your smart ballot tracker is:

WCE2k3u6m7EQ90xc3IRp5qRv2r3TREFeDA0ouc7lYuk

[ return to election info ]

Observação: Enquanto a eleição estiver aberta, o eleitor poderá votar quantas vezes quiser, porém a única cédula computada será a última, ou seja, só o último voto será computado pelo sistema.